## *Obsah*

Zkontrolujte prosím obsah balení.

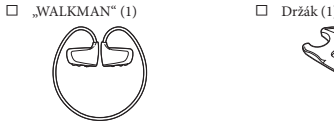

- $\Box$  USB kabel (1)
- Ušní adaptéry (velikost S, L) (dodávány v párech) Při zakoupení jsou nasazeny ušní adaptéry velikosti M.
- Průvodce rychlým používáním (tato příručka) (1)
- Poznámky ke specifikacím voděodolnosti (1)
- □ Software
- $\text{Software}$ je uložen ve vestavěné flash paměti přehrávače "WALKMAN" a obsahuje následující položky:
- Content Transfer, ● WALKMAN Guide,
- uživatelská příručka apod.
- Podrobnosti o instalaci softwaru viz část "Instalace dodaného softwaru (včetně uživatelské příručky)".

## *Poznámky k operačnímu systému Windows a aplikaci Windows Media Player*

\*1 Software Content Transfer podporuje přenos dat z aplikace iTunes 9.0 do přehrávače "WALKMAN"

Ujistěte se, že je na počítači nainstalován operační systém Windows XP (Service Pack 3 nebo novější), Windows Vista \*1 (Service Pack 1 nebo novější) nebo Windows 7 \*1 a aplikace Windows Media Player verze 11 (Windows XP/Windows Vista) nebo 12 (Windows 7).

WOUNDERDA **NWZ-W262/W263**

Podrobnosti o používání nebo uživatelské podpoře k aplikaci Windows Media Player najdete v informacích k aplikaci Windows Media Player, které jsou uvedeny na následujících webových stránkách: http://support.microsoft.com/

\*1 [Režim kompatibility] pro Windows XP není podporován.

## *Tři způsoby přenosu hudby*

## Z disku CD atd. pomocí aplikace Windows Media Player

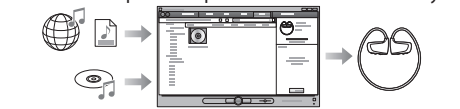

Z aplikace iTunes **\***<sup>1</sup> atd. pomocí softwaru Content Transfer

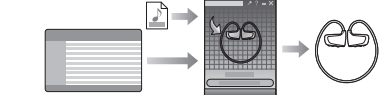

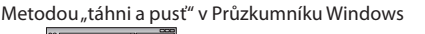

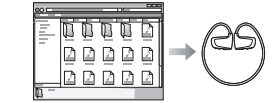

Podrobnosti o přenosu hudby - viz uživatelská příručka. Uživatelskou příručku lze snadno zobrazit v softwaru WALKMAN Guide.

# **Průvodce rychlým používáním**

© 2011 Sony Corporation Vytištěno v České republice

#### **Poznámky k příručkám**

Kromě tohoto Průvodce rychlým používáním je u tohoto modelu k dispozici také Uživatelská příručka (dokument HTML), kterou lze zobrazit pomocí softwaru WALKMAN Guide. Podrobnosti - viz část "Instalace dodaného softwaru (včetně uživatelské příručky)".

## \* 4 2 8 7 5 1 4 1 1 \* (1)

## *Instalace dodaného softwaru*  **(včetně uživatelské příručky)**

**1** Připojte přehrávač "WALKMAN" k vašemu počítači.

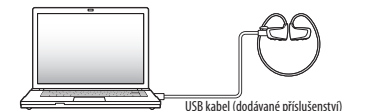

● Po spuštění souboru [Setup.exe] můžete pro efektivnější využití volného místa ve složce [Storage Media] zformátovat vestavěnou flash paměť přehrávače "WALKMAN". Zformátování vestavěné flash paměti přehrávače "WALKMAN" viz část "Inicializace (zformátování) přehrávače "WALKMAN"" na další straně.

**1** Pomocí USB kabelu (dodávané příslušenství) připojte přehrávač "WALKMAN" k zapnutému počítači. Pokud se zobrazí obrazovka s nabídkou možných operací, klepněte na tlačítko "Cancel" (Zrušit). Zahájí se nabíjení.

- **2** Klepněte na uvedené položky v následujícím pořadí. Vyberte [Start] - [My Computer] (Tento počítač) nebo [Computer] (Počítač) - [WALKMAN] - [Storage Media].
- **3** Poklepejte na soubor [Setup.exe].
	- Zobrazí se průvodce instalací. ● Při spuštění souboru [Setup.exe] budou soubor [Setup.exe] a složka [Install] uložené ve složce [Storage Media] na přehrávači "WALKMAN" zkopírovány do počítače jako záloha a provede se instalace softwaru WALKMAN Guide a Content Transfer.

- Stav probíhajícího nabíjení přehrávače "WALKMAN" lze zjistit pomocí indikátoru OPR (Napájení).
- Svítí červeně: nabíjení probíhá
- Nesvítí: nabíjení bylo dokončeno nebo neprobíhá
- Doba nabíjení je přibližně 1,5 hodiny.
- Po plném nabití přehrávače "WALKMAN" jej odpojte od počítače.  $\bullet~$  Pokud je přehrávač "WALKMAN" připojen pomocí USB kabelu k počítači a počítač se přepne do úsporného režimu, jako například do režimu spánku nebo hibernace, bude přehrávač "WALKMAN" odebírat proud z baterie a vybíjet ji.

## **4** Postupujte podle zobrazených pokynů.

Po spuštění souboru [Setup.exe] se na ploše počítače zobrazí ikona zástupce softwaru WALKMAN Guide. ● Při připojení přehrávače "WALKMAN" k počítači

● Pokud používáte přehrávač "WALKMAN" poprvé nebo pokud jste jej naopak dlouho nepoužívali, může jeho rozpoznání počítačem trvat několik minut, i když bylo nabíjení již zahájeno (indikátor OPR (Napájení) svítí červeně). Po uplynutí asi 5 minut od připojení k počítači zkontrolujte, zda byl přehrávač "WALKMAN" počítačem ro

- a dokončení instalace dodaného softwaru se automaticky spustí software Content Transfer.
- **5** Poklepejte na ikonu **1** (WALKMAN Guide) na ploše pro spuštění softwaru WALKMAN Guide.

Podrobnosti o přenosu hudby atd. - viz uživatelská příručka obsažená v softwaru WALKMAN Guide.

## **Tip**

 **Oblouk na krk Ušní adaptér Část se sluchátkem** *A* Tlačítko SHUF/PLAYL přehrávání/seznam

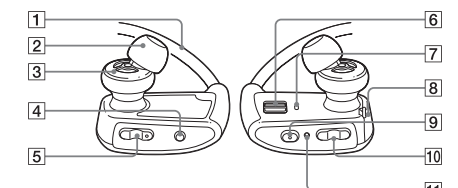

- Software WALKMAN Guide a Content Transfer můžete spustit pomocí nabídky [Start], která se zobrazí po klepnutí na tlačítko [Start].
- · Pokud provedete zformátování vestavěné flash paměti přehrávače "WALKMAN" a vymažete tak soubor [Setup.exe] uložený v přehrávači, zkopírujte soubor [Setup. exe] a složku [Install] do přehrávače "WALKMAN" ze složky [Backup] (Záloha) v počítači. Připojte přehrávač "WALKMAN" k počítači, na který chcete provést instalaci softwaru a postupujte od výše uvedeného kroku 1. Po dokončení instalace softwaru vymažte soubor [Setup.exe] a složku [Install] z přehrávače "WALKMAN". Při výchozím nastavení instalace jsou záložní data uložena v následující složce na disku [C]. C:\Program Files\Sony\WALKMAN Guide\NWZ-W260\Backup

**1 Zkontrolujte levou () a pravou ()**  stranu přehrávače "WALKMAN".

#### Možnosti použití softwaru WALKMAN Guide

● Pokud není nošení přehrávače "WALKMAN" příjemné, vyměňte ušní adaptéry. Viz část "Nasazení ušních adaptérů"

Pokud budete přehrávače "WALKMAN" přenášet nebo pokud jej nebudete používat, uložte jej do dodaného držáku.

- Software WALKMAN Guide obsahuje následující položky:
- Uživatelská příručka
- Následující obsah lze prohlížet ve vašem webovém prohlížeči: · podrobnosti týkající se používání přehrávače "WALKMAN",
- způsob používání softwaru pro přenos hudby do přehrávače "WALKMAN",
- řešení problémů.  $\Box$  Odkaz na zákaznickou registraci
- Odkaz na zákaznickou podporu
- Další užitečné odkazy
- Včetně odkazu na stránku s možností stahování atd. Dodávané položky se liší v závislosti na zemi/regionu zakoupení.

**Přehrávání skladeb** Stiskněte tlačítko **II Pozastavení přehrávání** Stiskněte tlačítko **>II** 

 **Tip**

## *Nabíjení baterie*

## *Řešení problémů* odstranit následujícím postuper

Indikátor OPR (Napájení)

### **Poznámky k nabíjení prostřednictvím počítače**

→ Nabíjejte baterii při okolní teplotě v rozsahu 5 °C až 35 °C. ● Počítač není zapnutý. Zapněte počítač.

#### **Kontrola zbývající kapacity baterie**

Zbývající kapacitu baterie lze zjistit pomocí indikátoru OPR (Napájení). Pokud se indikátor OPR (Napájení) rozsvítí červeně, nabijte baterii. Rychlé blikání Pokud je baterie vybitá, bude indikátor

> příslušenství).<br>● Přehrávač "WALKMAN" nebyl používán déle než rok. V závislosti na podmínkách, za jakých byl přehrávač "WALKMAN" používán, mohlo dojít k opotřebení baterie. Obraťte se na nejbližšího prodejce Sony.

Zelená \* Oranžová \* Červená \* červeně OPR (Napájení) rychle blikat červeně a zazní dlouhé pípnutí. Potom již nebude možné přehrávač "WALKMAN" dále ovládat.

lačítko **|<<** /> Tlačítko SHUF/PLAYLISTS (Náhodné přehrávání/seznamy skladeb) Zapnutí a vypnutí přehrávače "WALKMAN" Posunutím přepínače POWER (Napájení) zapněte nebo vypněte napájení. **Přechod na předchozí/následující skladbu** Stiskněte tlačítko  $\blacktriangleleft$  (vzad) nebo  $\blacktriangleright$ l (vpřed). **Přechod na předchozí/následující složku** Pro přechod na začátek předchozí nebo následující složky podržte stisknuté tlačítko<br>I◀◀ (vzad) nebo ▶▶ (vpřed) déle než 1 sekundu. Stisknutím tlačítka SHUF/PLAYLISTS (Náhodné přehrávání/seznamy skladeb) spusťte přehrávání skladeb v náhodném pořadí. ● Během náhodného přehrávání nelze přejít na předchozí nebo následující složku, ani pokud podržíte tlačítko  $\blacktriangleright$  /  $\blacktriangleright$  stisknuté déle než 1 sekundu. **Přehrávání seznamu skladeb**  Podržením tlačítka SHUF/PLAYLISTS (Náhodné přehrávání/seznamy skladeb) déle než 1 sekundu spusťte přehrávání skladeb v seznamu skladeb. Pro přechod na začátek předchozího nebo následujícího seznamu skladeb podržte stisknuté tlačítko **III** / DH déle než 1 sekundu. Pro obnovení přehrávání všech skladeb přenesených do přehrávače "WALKMAN" podržte během přehrávání skladeb v seznamu skladeb stisknuté tlačítko SHUF/ PLAYLISTS (Náhodné přehrávání/seznamy skladeb) déle než 1 sekundu. ● Při přehrávání skladeb v seznamu skladeb budou opakovaně přehrávány pouze skladby registrované do seznamu skladeb. "WALKMAN" není schopen nabít bater Počítač není schopen rozpoznat přehrávač "WALKMAN". Počítač není schopen rozpoznat přehrávač "WALKMAN". (pokračování)

\* Bliká s intervalem přibližně 5 sekund během přehrávání a pozastavení přehrávání.

## *Části a ovládací prvky*

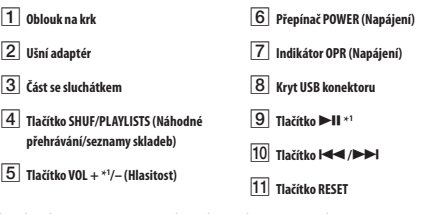

\*1 Tlačítko je opatřeno výstupkem, který slouží pro snadnější orientaci při ovládání přehrávače.

#### **Nasazení ušních adaptérů**

Při zakoupení jsou nasazeny ušní adaptéry velikosti M (součástí dodávaného příslušenství jsou rovněž ušní adaptéry velikosti S a L). Pro získání lepší kvality zvuku použijte v případě potřeby jinou velikost ušních adaptérů nebo upravte polohu ušních adaptérů tak, aby je bylo možné snadno vložit do uší a aby bylo jejich nošení pohodlné. Při výměně ušních adaptérů je řádně upevněte otáčivým pohybem na přehrávač

"WALKMAN", protože by se v opačném případě mohly uvolnit a zůstat vám v uších.<br>Při poškození ušního adaptéru si můžete zakoupit volitelné ušní adaptéry (EP-EX1).

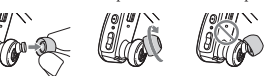

## *Zapnutí a nošení přehrávače "WALKMAN"*

 $\bullet$  Vestavěnou flash paměť přehrávače "WALKMAN" neformátujte pomocí Průzkumníku Windows. Pokud jste ji zformátovali pomocí Průzkumníku Windows, proveďte formátování znovu prostřednictvím přehrávače

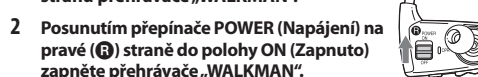

- **3 Nasaďte si oblouk na krk přes zadní část vašich uší.**
- **4 Vložte části se sluchátky do vašich uší.**
- **5 Upravte polohu přehrávače "WALKMAN" tak, aby bylo jeho nošení pohodlné.**

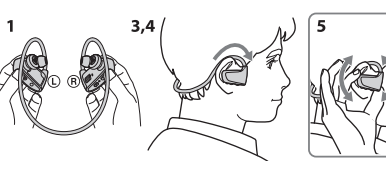

**2 Podržte stisknuté tlačítko asi 15 sekund, dokud nezačne indikátor OPR (Napájení) rychle blikat oranžově.** Uvolněte tlačítko ▶II. Indikátor OPR (Napájení) se rozsvítí červeně.

## **Poznámka**

#### **Uložení přehrávače "WALKMAN" do držáku**

Při každém stisknutí tlačítka  $\blacktriangleright$  nebo  $\blacktriangleright$  se bude barva indikátoru OPR (Napájení) střídavě měnit mezi zelenou a červenou.

Jakmile indikátor OPR (Napájení) zhasne, je formátování dokončeno. Pokud stisknete tlačítko  $\blacktriangleright$ II ve chvíli, kdy indikátor OPR (Napájení) svítí červeně nebo pokud uplyne 30 sekund, bude formátování zrušeno.

**1 Vypněte přehrávač "WALKMAN".**

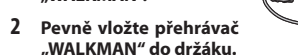

# *Přehrávání hudby*

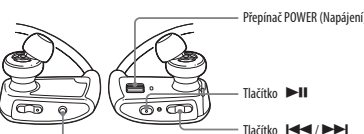

**Náhodné přehrávání**

**Poznámka**

**Poznámka**

**1 V části "Řešení problémů" v uživatelské příručce (dokument HTML) najděte příznaky problému a zkuste** 

**provést navrhované nápravné kroky.** Podrobnosti o řešení problémů - viz uvedené tabulky. **2 Připojte přehrávač "WALKMAN" k vašemu počítači** 

**a nabijte baterii.**

Některé problémy mohou být vyřešeny nabitím baterie.

**3 Pomocí předmětu s tenkou špičkou (špendlík, kancelářská spona atd.) stiskněte tlačítko RESET.** Při provádění resetu přehrávače ..WALKMAN" se ujistěte, že: ● Přepínač POWER (Napájení) je v poloze ON (Zapnut · Přehrávač "WALKMAN" není připojen k počítači. ● Přehrávač "WALKMAN" nepřehrává

hudbu.

**4 Přečtěte si informace o problému v nápovědě** 

**jednotlivého softwaru.**

Jestliže přehrávač "WALKMAN" nepracuje očekávaným způsobem, zkuste problém

**5 Vyhledejte si informace o problému na některé z webových stránek zákaznické podpory.**

informace".

**6 Pokud se vám nepodaří problém odstranit výše uvedeným způsobem, obraťte se na nejbližšího prodejce Sony.**

**Příznak Příčina/řešení**

Provozní životnost baterie je krátká.

● Pokud je přehrávač "WALKMAN" připojen pomocí USB kabelu k počítači a počítač se přepne do úsporného režimu, jako například do režimu spánku nebo hibernace, nebude baterie přehrávače "WALKMAN" nabíjena. Přehrávač "WALKMAN" bude naopak odebírat proud z baterie a vybíjet ji. Po úplném nabití odpojte USB kabel. Nedovolte, aby se počítač přepnul do režimu spánku nebo

hibernace.

Informace o webových stránkách zákaznické podpory najdete v části "Aktuální

**Příznak Příčina/řešení**

Přehrávač

● USB kabel není správně připojen k USB konektoru na

počítači. Odpojte USB kabel a opět jej připojte. Použijte dodaný USB kabel.

5 °C až 35 °C.

WALKMAN"

WAI KMAN".

● Počítač je v režimu spánku nebo hibernace. → Zrušte na počítači režim spánku nebo hibern ● V případě jiné než výše uvedené příčiny stiskněte tlačítko RESET na přehrávači "WALKMAN" a znovu připojte přehrávač k počítači pomocí USB kabelu (dodávané

● Přehrávač "WALKMAN" není připojen k počítači pomocí dodaného USB kabelu.

→ Připojte přehrávač "WALKMAN" k počítači pomocí dodaného USB kabelu. Při použití jiného než dodaného USB kabelu nemusí připojení pracovat správně a počítač<br>nemusí rozpoznat přehrávač "WALKMAN".

● Dodaný USB kabel není správně připojen k přehrávači

→ Připojte dodaný USB kabel k přehrávači "WALKMAN" správně a pevně. Nabíjení bude zahájeno (indikátor OPR (Napájení) se rozsvítí červeně), i pokud nebylo připojení provedeno správně, avšak je možné, že počítač nerozpozná přehrávač "WALKMAN". V takovém případě<br>odpojte dodaný USB kabel od přehrávače "WALKMAN"

a potom jej znovu připojte.<br>● Zbývající kapacita baterie je nízká nebo nedostatečná.<br>→ Nabijte baterii. Pokud používáte přehrávač "WALKMAN"

poprvé nebo pokud jste jej naopak dlouho nepoužívali, může jeho rozpoznání počítačem trvat několik minut, i když bylo nabíjení již zahájeno (indikátor OPR (Napájení) svítí červeně). Po uplynutí asi 5 minut od

připojení k počítači zkontrolujte, zda byl přehrávač "WALKMAN" počítačem rozpoznán. ● Může probíhat ověřování softwaru vyžadující delší dobu.

Počkejte prosím, až bude tato operace dokončena. ● Instalace softwaru se nezdařila.

→ Prostřednictvím instalačního průvodce znovu nainstalujte software. Importovaná data zůstanou nezměněna. ● Na počítači je spuštěn jiný software, než je software žívaný pro přenos.

 Odpojte USB kabel, počkejte několik minut a znovu jej připojte. Pokud problém přetrvává, odpojte USB kabel, restartujte počítač a potom USB kabel opět připojte.

Na přehrávači WAI KMAN" lze mazat skladby.

● Přenesené skladby nelze mazat přímo pomocí přehrávače

 Pro vymazání skladeb z přehrávače "WALKMAN" použijte software pro přenos skladeb nebo Průzkumník

#### Zformátování přehrávače "WALKMAN"

Windows.

Při zformátování přehrávače "WALKMAN" budou vymazána všechna data a veškerá nastavení se obnoví na výchozí hodnoty.

**Poznámky**

● V případě zformátování paměti budou vymazána všechna data (skladby atd. včetně ukázkových dat nainstalovaných výrobcem, instalačních souborů dodaného softwaru a uživatelské příručky). Proto před formátováním zkontrolujte data uložená v paměti a veškerá důležitá data uložte na pevný disk vašeho počítače.

"WALKMAN".

● Formátování lze provést, pouze pokud je přehrávání zastaveno. ● Pokud se indikátor OPR (Napájení) rozsvítí červeně v důsledku nízké zbývající kapacity baterie, nabijte před formátováním přehrávače "WALKMAN" baterii. · Software Content Transfer uložený v přehrávači "WALKMAN" bude v případě zformátování paměti rovněž vymazán. Pokud byste chtěli provést reinstalaci softwaru Content Transfer, stáhněte si jej z webových stránek

zákaznické podpory.

● Nastavení funkce náhodného přehrávání, přehrávání seznamů skladeb, přehrávání ZAPPIN, AVLS (omezení hlasitosti) a nastavení hlasitosti se při formátování paměti rovněž obnoví na výchozí hodnoty.

#### **1 Zapněte přehrávač "WALKMAN".**

#### **3 Během 30 sekund od rozsvícení indikátoru OPR (Napájení) červeně stiskněte tlačítko nebo**

**.**

#### **4 Ve chvíli, kdy indikátor OPR (Napájení) svítí zeleně, stiskněte tlačítko .**

Indikátor OPR (Napájení) bude rychle blikat zeleně a provede se

formátování.

Baterie je nabíjena při okolní teplotě mimo teplotní rozsah

#### **Aktuální informace**

Pokud budete mít jakékoli dotazy nebo problémy týkající se tohoto výrobku nebo pokud požadujete informace o položkách kompatibilních s tímto výrobkem, navštivte níže uvedené webové stránky. Pro zákazníky v USA: http://www.sony.com/walkm Pro zákazníky v Kanadě: http://www.sony.ca/ElectronicsSupport/ Pro zákazníky v Evropě: http://support.sony-europe.com/DNA Pro zákazníky v Latinské Americe: http://www.sony-latin.com/index.crp Pro zákazníky v jiných zemích/regionech: http://www.sony-asia.com/support Pro zákazníky, kteří si zakoupili zámořské modely: http://www.sony.co.jp/overseas/support/

#### http://www.sony.net/

©2011 Sony Corporation Printed in Czech Republic (EU)

#### **CZ**

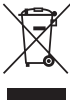

**Nakládání s nepotřebným elektrickým a elektronickým zařízením (platné v Evropské unii a dalších evropských státech uplatňujících oddělený systém sběru)**

Tento symbol umístěný na výrobku nebo jeho balení upozorňuje, že by s výrobkem po ukončení jeho životnosti nemělo být nakládáno jako s běžným odpadem z domácnosti. Místo toho by měl být

odložen do sběrného místa určeného k recyklaci elektronických výrobků a zařízení. Dodržením této instrukce zabráníte negativním dopadům na životní prostředí a zdraví lidí, které naopak může být ohroženo nesprávným nakládáním s výrobkem při jeho likvidaci. Recyklováním materiálů, z nichž je výrobek vyroben, pomůžete zachovat přírodní zdroje. Pro získání dalších informací o recyklaci tohoto výrobku kontaktujte prosím místní orgány státní správy, místní firmu zabezpečující likvidaci a sběr odpadů nebo prodejnu, v níž jste výrobek zakoupili.

## *Bezpečnostní upozornění*

#### **Licence a ochranné známky**

Viz uživatelská příručka (dokument HTML).

#### **Záznam majitele**

Číslo modelu a výrobní číslo jsou uvedeny na zadní straně přehrávače. Zapište si tyto údaje do níže vyhrazených řádků. Tyto údaje sdělte prodejci Sony vždy, když se na něj budete obracet s dotazem týkajícím se tohoto výrobku. Číslo modelu \_\_\_\_\_\_\_\_\_\_\_\_\_\_\_\_\_\_\_\_\_\_\_\_ Výrobní číslo \_\_\_\_\_\_\_\_\_\_\_\_\_\_\_\_\_\_\_\_\_\_\_\_\_

Dlouhodobý poslech hudby z osobního audio přehrávače při vysoké hlasitosti může poškodit váš sluch.

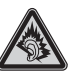

Nevystavujte baterie nebo přístroje s vloženými bateriemi nadměrnému teplu, jako například přímému slunečnímu světlu, ohni atd. po delší dobu.

Jmenovitý odběr proudu 500 mA

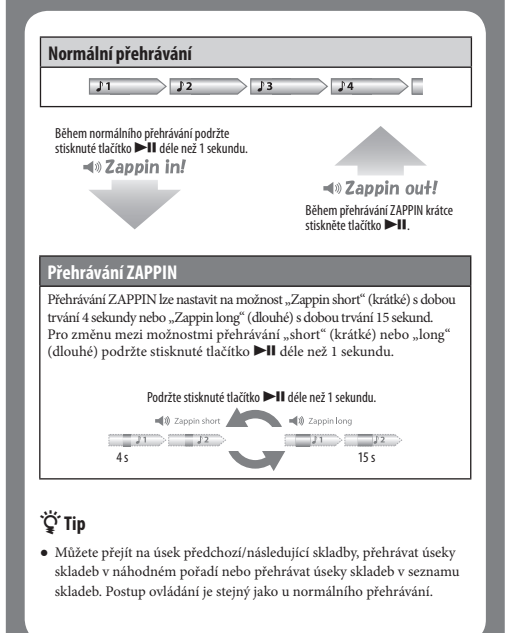

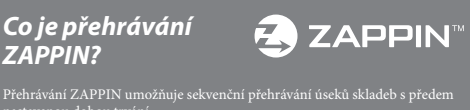

Přehrávání ZAPPIN umožňuje sekvenční přehrávání úseků skladeb s předem nastavenou dobou trvání.

Tlačítko RESET

### **CZ** *Instalace dodaného softwaru Používání přehrávače "WALKMAN"*

# **SONY**

**Průvodce rychlým používáním CZ**

**Návod na jednoduché nastavenie SK**

# **SONY**

# **Návod na jednoduché nastavenie**

 *Inštalácia dodávaného softvéru Používanie prehrávača "WALKMAN"*

WOULLKMAN

© 2011 Sony Corporation

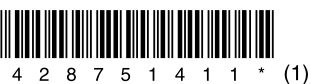

# **NWZ-W262 / W263**

4-287-514-**11**(1)

### *Obsah balenia*

Skontrolujte dodávané príslušenstvo v balení.

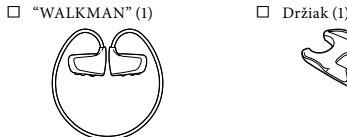

- $\Box$  USB kábel (1) Násadky do uší pre slúchadlá (veľkosť S, L) (dodávané v pároch) Od výroby sú založené násadky
- veľkosti M. Návod na jednoduché nastavenie
- (tento návod) (1) Poznámky k technickým údajom o odolnosti voči vode (1)
	- Guide) Návod na použitie (User Guide)

Vo vstavanej pamäti Flash prehrávača "WALKMAN" je uložený softvér a nasledovné

položky:

 $\Box$  Softvér

 Softvér Content Transfer Sprievodca používania WALKMAN-a (WALKMAN

atď. Podrobnosti o inštalácii softvéru pozri "Inštalácia dodávaného softvéru (Súčasťou je aj Návod na použitie)".

## *OS Windows a prehrávač Windows Media Player*

Podporované OS sú Windows XP (Service Pack 3 alebo novšia verzia), Windows Vista\*1 (Service Pack 1 alebo novšia verzia) alebo Windows 7\*1 a verzia prehrávača inštalovaného v PC musí byť Windows Media Player 11 (Windows XP/Windows Vista) alebo 12 (Windows 7). Podrobnosti o používaní alebo podpore softvéru prehrávača Windows Media

Player nájdete na nasledujúcej web-stránke: http://support.microsoft.com/ \*1 [Compatibility mode] (Režim kompatibility) pre Windows XP nie je podporovaný.

## *Tri spôsoby prenosu hudby*

Z CD diskov atď. pomocou softvéru Windows Media Player

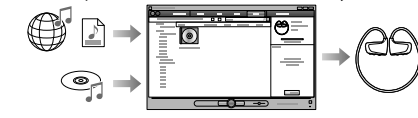

Zo servera iTunes\*<sup>1</sup> atď. pomocou softvéru Content Transfer

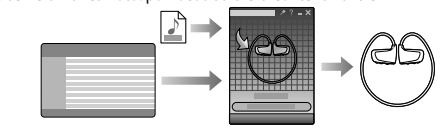

\*1 Content Transfer podporuje prenos údajov do prehrávača "WALKMAN" z iTunes 9.0.

Presunutím myšou (drag and drop) pomocou softvéru Windows Explorer

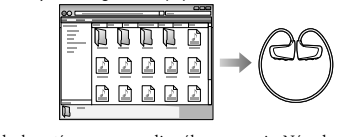

Viac podrobností o prenose audio súborov pozri v Návode na použitie. Návod na použitie si môžete prečítať prostredníctvom Sprievodcu používania WALKMAN-a (WALKMAN Guide).

## *Inštalácia dodávaného softvéru*  **(Súčasťou je aj Návod na použitie)**

**1** Pripojte prehrávač "WALKMAN" k vášmu PC.

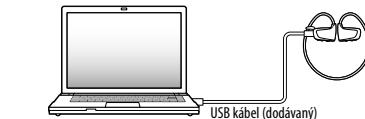

- **2** V nasledovnom poradí kliknite na tieto položky. Zvoľte [start] (Štart) - [My Computer] (Tento počítač) alebo [Computer] (Počítač) - [WALKMAN] - [Storage Media] (Pamäťové médium).
- **3** Dvakrát kliknite na [Setup.exe]. Zobrazí sa sprievodca inštaláciou.
	- Po spustení súboru [Setup.exe] sa súbor [Setup.exe] a priečinok [Install] (Inštalácia) skopírujú do vášho PC z priečinka [Storage Media] (Pamäťové médium) v prehrávači "WALKMAN" a do PC sa nainštaluje Sprievodca používania WALKMAN-a (WALKMAN Guide) a softvér Content Transfer.
- **4** Postupujte podľa zobrazovaných pokynov.

Po spustení [Setup.exe] sa na pracovnej ploche vášho PC zobrazí odkaz na Sprievodcu používania WALKMAN-a (WALKMAN Guide). Ak je po dokončení inštalácie dodávaného softvéru k PC

- pripojený prehrávač "WALKMAN", automaticky sa spustí softvér Content Transfer.
- **5** Pre spustenie Sprievodcu používania WALKMAN-a (WALKMAN Guide) dvakrát kliknite na **On** (WALKMAN Guide) na pracovnej ploche. Podrobnosti o prenose hudby atď. pozri v Návode na použitie (User Guide), ktorý je súčasťou sprievodcu WALKMAN Guide.

## **Rada**

 $\boxed{9}$  Tlačidlo  $\blacktriangleright$ **II**<sup>\*1</sup>  **Tlačidlo / Tlačidlo RESET**

- Sprievodcu WALKMAN Guide a softvér Content Transfer môžete spustiť z ponuky [start] (Štart) (zobrazenej po kliknutí na [start] (Štart)).
- Ak súbor [Setup.exe] odstránite z prehrávača "WALKMAN" naformátovaním jeho vstavanej pamäte, skopírujte súbor [Setup.exe] a priečinok [Install] z priečinka [Backup] (Záloha) vo vašom PC naspäť
- do prehrávača "WALKMAN". Pripojte prehrávač "WALKMAN" k PC, v ktorom chcete nainštalovať softvér, a nainštalujte ho podľa uvedeného postupu od kroku 1. Po dokončení inštalácie softvéru vymažte súbor [Setup.exe] a priečinok [Install] z prehrávača "WALKMAN". Zálohované dáta sa ukladajú na disk [C] vo vašom PC v nasledovnom štandardne prednastavenom priečinku. C:\Program Files\Sony\WALKMAN Guide\NWZ-W260\Backup

Čo zahŕňa Sprievodca používania

## WALKMAN-a (WALKMAN Guide)? Sprievodca WALKMAN Guide zahŕňa nasledovné súčasti: User Guide (Návod na použitie) Linka na zákaznícku registráciu

Stlačte tlačidlo <sup>>II</sup>. **Prepnutie na predchádzajúcu/nasledujúcu skladbu**

Stlačte tlačidlo  $\overline{\mathsf{H}}$  (vzad) alebo  $\blacktriangleright$  (vpred).

- Nasledovný obsah je možné Linka na zákaznícku podporu prezerať vo vašom webovom prehliadači. Podrobnosti o používaní Ďalšie užitočné linky Dostupné sú aj ďalšie užitočné linky atď., napríklad na stránky
- prehrávača "WALKMAN" Spôsob používania softvéru pre na sťahovanie. V závislosti od krajiny/regiónu
- prenos hudby do prehrávača "WALKMAN" Riešenie problémov zakúpenia sa dodávané položky môžu líšiť.

## **io Rada**

 Po spustení súboru [Setup.exe] môžete efektívnejšie využívať voľný priestor v priečinku [Storage Media] (Pamäťové médium) naformátovaním vstavanej pamäte Flash prehrávača "WALKMAN". Formátovanie vstavanej pamäte Flash prehrávača "WALKMAN" pozri "Formátovanie prehrávača "WALKMAN"".

Pre prepnutie na začiatok predchádzajúceho alebo nasledujúceho Playlistu<br>stlačte a pridržte tlačidlo **| < < /> →** na viac ako 1 sekundu. Pre obnovenie prehrávania všetkých skladieb prenesených do prehrávača "WALKMAN", stlačte a pridržte tlačidlo SHUF (Shuffle)/PLAYLISTS na viac ako 1 sekundu počas prehrávania skladieb z Playlistu.

## *Nabíjanie akumulátora*

- **1** Pripojte prehrávač "WALKMAN" k zapnutému PC pomocou USB kábla (dodávaný).
	- Ak sa zobrazí hlásenie s možnosťou výberu akcie, kliknite na "Cancel" (Zrušiť). Nabíjanie sa začne.

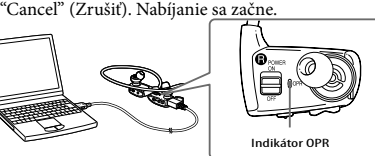

#### **Poznámky k nabíjaniu akumulátora prostredníctvom PC** Počas nabíjania indikátor OPR indukuje stav nabíjania prehrávača

"WALKMAN". Keď svieti načerveno: Vykonáva sa nabíjanie Nesvieti: Maximálne nabitie alebo sa nabíjanie nevykonáva Čas nabíjania je cca 1,5 hodiny.

- Po úplnom nabití prehrávača "WALKMAN" odpojte prehrávač od PC. Ak sa PC prepne do úsporného režimu, režimu spánku alebo dlhodobého
- spánku, keď je k nemu pripojený prehrávač "WALKMAN" cez USB kábel, prehrávač "WALKMAN" bude napájaný z akumulátora (bude sa vybíjať). Ak prehrávač "WALKMAN" používate prvýkrát alebo ak ste ho nepoužívali dlhšiu dobu, môže trvať dlhší čas kým ho PC rozpozná. Dokonca aj vtedy, ak sa už nabíjanie začalo (indikátor OPR svieti načerveno). Po približne 5 minútach od pripojenia prehrávača k PC skontrolujte, či PC rozpoznal váš

**→**Odpojte USB kábel a potom ho opäť zapojte Používajte len dodávaný USB kábel.

• Akumulátor prehrávača nabíjate pri teplote mimo interval 5 °C až 35 °C.

#### prehrávač "WALKMAN". **Kontrola stavu akumulátora**

Zostávajúca kapacita akumulátora je indikovaná pomocou indikátora OPR. Ak indikátor OPR začne svietiť načerveno, nabite akumulátor.

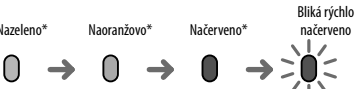

Ak je akumulátor vybitý, indikátor OPR rýchlo bliká načerveno a ozve sa dlhý zvukový signál (pípnutie). Prehrávač "WALKMAN" nie je potom možné ovládať.

> Pripojte prehrávač "WALKMAN" k PC pomocní dodávaného USB kábla. Ak používate pomocou uouavaného USB kábal. Ak použí<br>iný ako dodávaný USB kábel, prehrávač sa

\* V režime prehrávania a pozastavenia bliká približne v 5-sekundových intervaloch.

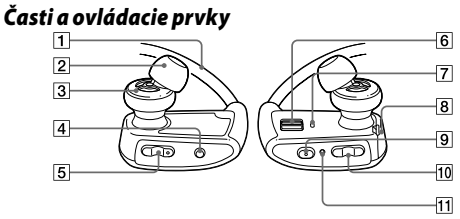

 **Držiak na krk**

**Násadky do uší pre slúchadlá Slúchadlá prehrávača Tlačidlo SHUF (Shuffle)/ Prepínač POWER (Napájanie) Indikátor OPR (Prevádzka) Kryt USB konektora**

**PLAYLISTS Tlačidlo VOL +\*<sup>1</sup> /–** nedostatočná. →<br>→Nabite akumulátor. Ak prehrávač

\*1 Na tlačidle sa nachádzajú orientačné hmatové body. Slúžia na uľahčenie ovládania tohto prehrávača.

## **Ako pripevniť násadky do uší pre slúchadlá**

Od výroby sú založené násadky veľkosti M (dodávané sú tiež veľkosti S a L). Pre lepšiu kvalitu zvuku zmeňte násadky na slúchadlách alebo násadky nastavte tak, aby ste ich mali pohodlne upevnené v ušiach. Pri výmene násadiek ich správne nasaďte otáčaním na slúchadlá prehrávača "WALKMAN", aby sa predišlo prípadnému uvoľneniu a uviaznutiu násadiek vo vašich ušiach. Ak sa násadka poškodí, môžete si zakúpiť nové násadky do uší (EP-EX1).

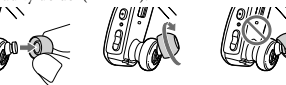

## *Zapnite prehrávač "WALKMAN"*

## *a nasaďte si ho na uši.*

Model No. (Typové označenie) \_\_\_\_\_\_\_\_\_\_\_\_\_\_\_\_\_\_\_\_\_\_\_\_ Serial No. (Sériové číslo)

- **1 Zistite, ktorá je ľavá () a ktorá pravá () časť prehrávača "WALKMAN".**
- **2 Posunutím prepínača POWER (Napájanie) na pravej () časti do polohy ON (Zap.) zapnite prehrávač "WALKMAN".**
- **3 Zaveste držiak na krk zo zadnej strany uší.**
- **4 Zasuňte slúchadlá prehrávača do vašich uší.**
- **5 Nastavte prehrávač "WALKMAN" tak, aby ste ho mohli nosiť**

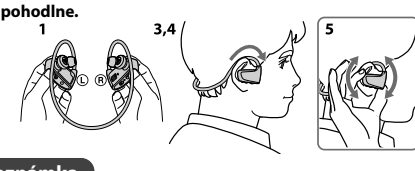

## **Poznámka**

 Ak prehrávač "WALKMAN" pri nosení pôsobí nepohodlne, vymeňte násadky do uší pre slúchadlá. Pozri časť "Ako pripevniť násadky do uší pre slúchadlá".

## **Uloženie prehrávača "WALKMAN" do držiaka**

Pri prenášaní alebo nepoužívaní prehrávača "WALKMAN", uložte prehrávač do dodávaného držiaka.

- **1 Vypnite prehrávač "WALKMAN". 2 Prehrávač "WALKMAN" pripevnite do držiaka správne.**
	-

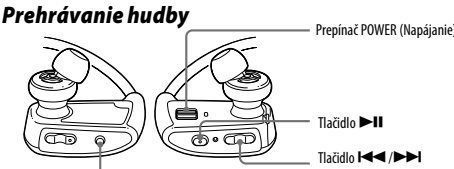

**Zapnutie/vypnutie prehrávača "WALKMAN"**

**Prehrávanie hudby** Stlačte tlačidlo <sup>»</sup>II **Pozastavenie prehrávania**

ا<br>Plačidlo SI

#### **Prepnutie na predchádzajúci/nasledujúci priečinok**

Pre prepnutie na začiatok predchádzajúceho alebo nasledujúceho priečinka stlačte a pridržte tlačidlo  $\blacktriangleleft$  (vzad) alebo  $\blacktriangleright$  (vpred) na viac ako 1 sekundu.

## **Náhodné prehrávanie**

Pre prehrávanie skladieb v náhodnom poradí stlačte SHUF (Shuffle)/PLAYLISTS.

# **Poznámka**

Pri režime ZAPPIN sa postupne prehrávajú ukážky skladieb podl nastavenej dĺžky trvania.

 Počas prehrávania skladieb v náhodnom poradí nie je možné prepnúť na začiatok predchádzajúceho alebo nasledujúceho priečinka, ani vtedy ak stlačíte a pridržte tlačidlo / na viac ako 1 sekundu.

## **Prehrávanie Playlistu**

Pre prehrávanie skladieb z Playlistu stlačte a pridržte tlačidlo SHUF (Shuffle)/ PLAYLISTS na viac ako 1 sekundu.

#### **Poznámka** Počas prehrávania skladieb z Playlistu sa opakovane prehrajú len skladby

**2 Stlačte a pridržte tlačidlo na približne 15 sekúnd, kým indikátor OPR nezačne blikať rýchlo naoranžovo.** Uvoľnite tlačidlo ▶II. Indikátor OPR začne svietiť načerveno.

zaregistrované v Playliste. *Riešenie problémov*

> **3 Do 30 sekúnd potom ako indikátor OPR začne svietiť**  načerveno, stlačte tlačidlo **I<4** alebo ▶▶I.

Ak prehrávač "WALKMAN" nefunguje štandardne, pokúste sa vyriešiť

Indikátor OPR sa rozsvieti striedavo nazeleno a načerveno vždy keď stlačíte tlačidlo  $\blacktriangleright\blacktriangleleft$  alebo  $\blacktriangleright\blacktriangleright\blacktriangleright\blacktriangleright\blacktriangleright$ 

vzniknutý problém pomocou nižšie uvedených riešení.

**1 V časti "Riešenie problémov" (Troubleshooting) v Návode na použitie (User Guide) (dokument HTML) vyhľadajte problém a pokúste sa ho vyriešiť podľa postupu uvádzaného** 

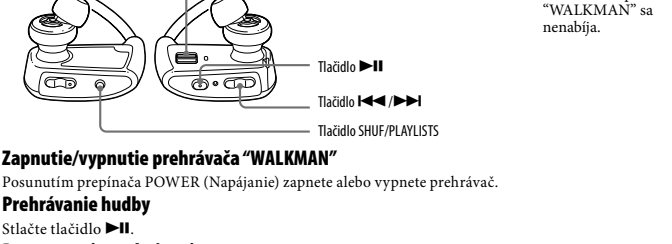

**pri riešení problému.**

Podrobnosti o riešeniach problémov pozri tiež v tabuľkách

ďalej.

#### Príčina/Riešenie

**2 Pripojte prehrávač "WALKMAN" k PC a nabite jeho akumulátor.** Po nabití akumulátora prehrávača sa môžu niektoré

problémy odstrániť.

**3 Stlačte RESET pomocou vhodného špicatého predmetu atď.**

Pri resetovaní prehrávača "WALKMAN" dbajte prosím

na nasledovné. Prepínač POWER (Napájanie) prepnite do polohy ON (Zap.). Prehrávač "WALKMAN" nie je pripojený k PC.

Prehrávač "WALKMAN" neprehráva

hudbu.

**4 Pozri informácie o problémoch** 

**v Pomocníkovi (Help) pre každý softvér.**

**5 Pozri informácie na niektorej z podporných zákazníckych** 

**web-stránok.**

Informácie o podporných zákazníckych web-stránkach pozri

"Získanie najnovších informácií".

**6 Ak sa nepodarilo problém odstrániť ani po vykonaní uvedeného, kontaktujte predajcu Sony.**

**Problém Príčina/Riešenie**

Výdrž akumulátora je

krátka.

• Ak sa PC prepne do úsporného režimu, režimu spánku alebo dlhodobého spánku, keď je k nemu pripojený prehrávač "WALKMAN" cez USB kábel, akumulátor prehrávača "WALKMAN" sa nebude nabíjať. Prehrávač "WALKMAN" potom bude napájaný z akumulátora a bude ho vybíja →Po úplnom nabití odpoite USB kábel Nastavte váš PC tak, aby sa neprepínal do režimu spánku alebo dlhodobého spánku.

<u>' G</u>

Pomocou prehrávača "WALKMAN" nie je možné vymazať skladby. • Pomocou prehrávača "WALKMAN" nie je možné vymazať prenesené skladby. Ak chcete skladby z prehrávača "WALKMAN" vymazať, použite na to softvér, ktorým ste skladby preniesli alebo aplikáciu Windows

Explorer.

Akumulátor prehrávača • USB kábel nie je správne pripojený k USB konektoru na vašom PC.

Akumulátor prehrávača nabíjajte pri teplote v intervale 5 °C až 35 °C.

• Váš PC nie je zapnutý.

→Zapnite PC.

• PC sa prepol do režimu spánku alebo dlhodobého spánku. Zrušte režim spánku alebo dlhodobého spánku PC. • Ak sa problém nevzťahuje na vyššie uvedené príčiny, stlačte tlačidlo RESET na prehrávači

"WALKMAN" a nanovo pripojte prehrávač k PC pomocou USB kábla (dodávaný). • Viac ako rok ste prehrávač WALKMAN"

nepoužívali. nepoužívan.<br>→V závislosti od spôsobu používania prehrávača WALKMAN" sa môže akumulátor trvalo vybiť.

Počítač nerozpoznal prehrávač "WALKMAN".

Kontaktujte vášho predajcu Sony. • Prehrávač "WALKMAN" nie je pripojený k PC pomocou dodávaného USB kábla.

nemusí k PC pripojiť správne a PC nemusí váš prehrávač "WALKMAN" rozpoznať.

• Prehrávač "WALKMAN" nie je k dodávanému

USB káblu pripojený správne. Prehrávač "WALKMAN" pripojte k dodávanému USB káblu správne a pevne. Nabíjanie sa spustí (indikátor OPR sa rozsvieti načerveno) aj keď prepojenie nebolo vykonané správne, ale v takom prípade je možné, že PC nerozpozná prehrávač "WALKMAN". V takomto prípade odpojte prehrávač "WALKMAN" od dodávaného USB kábla a následne ho pripojte k dodávanému USB

káblu nanovo. • Kapacita akumulátora je nízka alebo

"WALKMAN" používate prvýkrát alebo ak ste ho nepoužívali dlhšiu dobu, môže trvať dlhší čas kým ho PC rozpozná. Dokonca aj vtedy, ak sa už nabíjanie začalo (indikátor OPR svieti načerveno). Po približne 5 minútach od pripojenia prehrávača k PC skontrolujte, či

PC rozpoznal váš prehrávač "WALKMAN". • Softvér môže vykonávať overovanie a tento proces môže určitý čas trvať. Počkajte, kým sa

nedokončí. • Inštalácia softvéru zlyhala.

Preinštalujte softvér pomocou inštalátora.

Importované dáta nebudú zmenené. • V PC je spustený iný softvér ako ten, ktorým ste vykonali prenos.

 Odpojte USB kábel, chvíľu počkajte a znova ho zapojte. Ak problém pretrváva, odpojte USB kábel, reštartujte PC a znova pripojte USB kábel.

## **O návodoch na použitie**

Okrem tohto Návodu na jednoduché nastavenie sa s týmto modelom dodáva aj Návod na použitie (User Guide) (dokument HTML), ktorý je možné prezerať z aplikácie WALKMAN Guide (Sprievodca používania WALKMAN-a). Podrobnosti pozri "Inštalácia dodávaného softvéru (Súčasťou je aj Návod na použitie)".

#### *Bezpečnostné upozornenia*

#### **Licencia a obchodné značky**

Pozri Návod na použitie (User Guide) (dokument HTML).

#### **Záznam majiteľa**

Typové označenie (Model No.) a výrobné číslo (Serial No.) sú vyznačené na zadnej časti zariadenia. Poznačte si ich do kolónky uvedenej nižšie. Kedykoľvek budete kontaktovať predajcu Sony ohľadom tohto zariadenia, informujte ho o uvedených číslach/označeniach.

Pri dlhodobom počúvaní hudby na osobnom audio prehrávači pri vysokej hlasitosti môže dôjsť k poškodeniu sluchu.

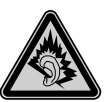

Batérie/akumulátor (nainštalované batérie alebo akumulátor) nevystavujte dlhý čas nadmernému teplu ako napríklad priamemu slnečnému žiareniu, ohňu alebo podobne.

Prúdové zaťaženie 500 mA

Toto digitálne zriadenie triedy B je v súlade s kanadskou normou ICES-003.

#### **Získanie najnovších informácií**

Ak máte akékoľvek otázky alebo problémy s týmto produktom, prípadne ak chcete získať informácie o kompatibilných zariadeniach, navšt nasledujúce web-stránky. Spotrebitelia v USA: http://www.sony.com/walkmansupport Spotrebitelia v Kanade: http://www.sony.ca/ElectronicsSupport/ Spotrebitelia v Európe: http://support.sony-europe.com/DNA Spotrebitelia v Latinskej Amerike: http://www.sony-latin.com/index.crp Spotrebitelia v ostatných krajinách: http://www.sony-asia.com/support Spotrebitelia, ktorí si kúpili zahraničné modely: http://www.sony.co.jp/overseas/support/

http://www.sony.net/

**Likvidácia starých elektrických a elektronických zariadení (Platí v Európskej únii a ostatných európskych krajinách so zavedeným separovaným zberom)**

Tento symbol na výrobku alebo obale znamená, že s výrobkom nemôže byť nakladané ako s domovým odpadom. Namiesto toho je potrebné ho doručiť do vyhradeného zberného miesta na recyklá-

ciu elektrozariadení. Tým, že zaistíte správne zneškodnenie, pomôžete zabrániť potenciálnemu negatívnemu vplyvu na životné prostredie a ľudské zdravie, ktoré by v opačnom prípade hrozilo pri nesprávnom nakladaní s týmto výrobkom. Recyklácia materiálov pomáha uchovávať prírodné zdroje. Pre získanie ďalších podrobných informácií o recyklácii tohto výrobku kontaktujte prosím váš miestny alebo obecný úrad, miestnu službu pre zber domového odpadu alebo predajňu, kde ste výrobok zakúpili.

### **SK**

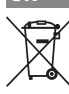

©2011 Sony Corporation Printed in Czech Republic (EU)

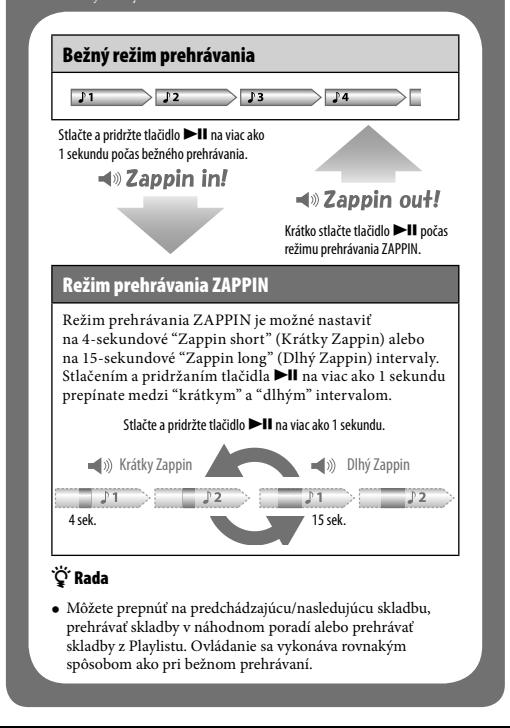

### *Čo je režim prehrávania ZAPPIN?*

#### **Formátovanie prehrávača "WALKMAN"**

Po naformátovaní prehrávača "WALKMAN" sa odstránia všetky údaje a všetky položky v nastaveniach sa nastavia na výrobné nastavenia.

**Poznámky**

 Po naformátovaní pamäte budú všetky údaje (skladby atď., vrátane ukážok nahraných od výroby, inštalačného súboru dodávaného softvéru a Návodu na použitie (User Guide)) vymazané. Pred formátovaním skontrolujte obsah pamäte a všetky dôležité údaje si zálohujte na pevný disk vo vašom PC alebo v inom zariadení. Vstavanú pamäť Flash prehrávača "WALKMAN" neinicializujte (neformátujte) pomocou aplikácie Windows Explorer. Ak ste ju naformátovali pomocou aplikácie Windows Explorer, naformátujte ju opätovne pomocou prehrávača "WALKMAN".

 Formátovanie je dostupné len v režime zastavenia prehrávania. Ak indikátor OPR svieti načerveno z dôvodu nízkej zostávajúcej kapacity akumulátora, pred formátovaním prehrávača "WALKMAN"

nabite jeho akumulátor.

 Po naformátovaní vstavanej pamäte sa z prehrávača "WALKMAN" vymaže softvér Content Transfer. Ak ho potrebujete nanovo nainštalovať, stiahnite si softvér Content Transfer z podpornej

zákazníckej web-stránky.

 Po naformátovaní pamäte sa režimy náhodného prehrávania, prehrávania Playlistu, prehrávania ZAPPIN, AVLS (obmedzenie hlasitosti) a nastavenie hlasitosti obnovia na nastavenia od výroby.

#### **1 Zapnite prehrávač "WALKMAN".**

**4 Keď indikátor OPR svieti nazeleno, stlačte tlačidlo .**

Indikátor OPR začne blikať rýchlo nazeleno a formátovanie sa spustí. Keď indikátor OPR zhasne, formátovanie je dokončené. Ak stlačíte tlačidlo ►II keď indikátor OPR svieti načerveno alebo keď uplynie 30 sekúnd, formátovanie sa zruší.

Tlačidlo RESET